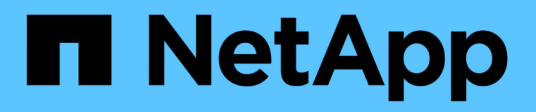

### 了解 **SnapDrive for UNIX** 守护进程 Snapdrive for Unix

NetApp October 04, 2023

This PDF was generated from https://docs.netapp.com/zh-cn/snapdriveunix/aix/concept\_what\_the\_web\_service\_and\_daemon\_are.html on October 04, 2023. Always check docs.netapp.com for the latest.

# 目录

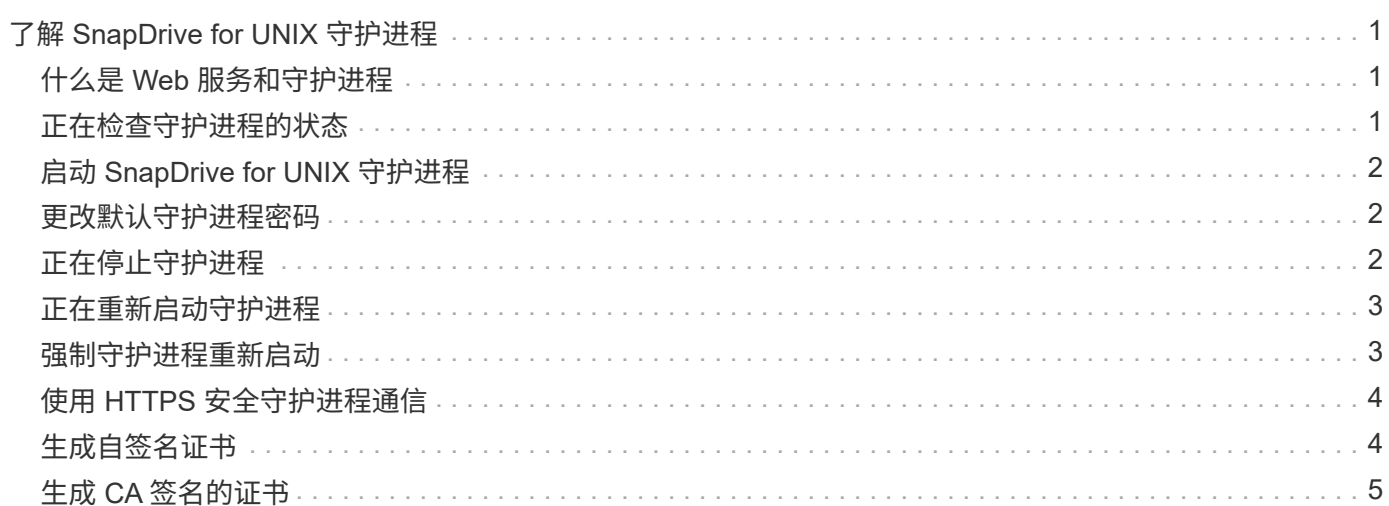

# <span id="page-2-0"></span>了解 **SnapDrive for UNIX** 守护进程

在运行任何 SnapDrive for UNIX 命令之前,您必须了解 Web 服务和守护进程以及如何使 用它们。所有 SnapDrive for UNIX 命令均使用守护进程服务运行。在 AIX 主机上使用 SnapDrive for UNIX 之前,必须启动守护进程,以便 SnapDrive for UNIX 能够与其他 NetApp 和非 NetApp 产品无缝安全地集成。

## <span id="page-2-1"></span>什么是 **Web** 服务和守护进程

SnapDrive for UNIX Web 服务为所有 NetApp SnapManager 和第三方产品提供了一个统 一的界面,可与 SnapDrive for UNIX 无缝集成。要在适用于 UNIX 的 SnapDrive 中使用命 令行界面( CLI )命令,您需要启动守护进程。

各种 NetApp SnapManager 产品都使用命令行界面( CLI )与 SnapDrive for UNIX 进行通信。使用命令行界面 会限制 SnapManager 和 SnapDrive for UNIX 的性能和易管理性。使用 SnapDrive for UNIX 守护进程时,所有 命令都是一个唯一的过程。守护进程服务不会影响 SnapDrive for UNIX 命令的使用方式。

SnapDrive for UNIX Web 服务允许第三方应用程序与 SnapDrive for UNIX 无缝集成。它们使用 API 与 SnapDrive for UNIX 进行交互。

启动守护进程时, SnapDrive for UNIX 守护进程会首先检查该守护进程是否正在运行。如果守护进程未运行, 则启动守护进程。如果守护进程已在运行,而您尝试启动它,则 SnapDrive for UNIX 将显示以下消息:

SnapDrive 守护进程已在运行`

您可以检查守护进程的状态以查看 SnapDrive for UNIX 是否正在运行。在决定启动守护进程之前,应先检查状 态。如果非 root 用户尝试检查状态,则 SnapDrive for UNIX 将检查该用户的凭据并显示消息:

只有 root 用户` 才能查看 SnapDrive 守护进程状态

当您尝试停止守护进程时, SnapDrive for UNIX 会检查您的凭据。如果您不是 root 用户,则 SnapDrive for UNIX 将显示此消息

SnapDrive 守护进程只能由 root 用户` 停止

停止守护进程后,必须重新启动 SnapDrive for UNIX 守护进程,对配置文件或任何模块所做的任何更改才能生 效。如果非 root 用户尝试重新启动 SnapDrive for UNIX 守护进程,则 SnapDrive for UNIX 将检查该用户的凭据 并显示消息

SnapDrive 守护进程只能由 root 用户` 重新启动

## <span id="page-2-2"></span>正在检查守护进程的状态

您可以检查守护进程的状态以查看守护进程是否正在运行。如果守护进程已在运行,则在 更新 SnapDrive for UNIX 配置文件之前,无需重新启动它。

您必须以 root 用户身份登录。

1. 检查守护进程的状态:

` \* 快照状态 \*`

## <span id="page-3-0"></span>启动 **SnapDrive for UNIX** 守护进程

您必须先启动并运行 SnapDrive for UNIX 守护进程,然后才能使用任何 SnapDrive for UNIX 命令。

您必须以 root 用户身份登录。

步骤

1. 启动守护进程:

` \* 快照启动 \*`

## <span id="page-3-1"></span>更改默认守护进程密码

SnapDrive for UNIX 会分配一个默认守护进程密码,您可以稍后更改该密码。此密码存储 在一个加密文件中,其中只会为 root 用户分配读取和写入权限。更改密码后,必须手动通 知所有客户端应用程序。

您必须以 root 用户身份登录。

步骤

1. 更改默认密码:

` \* 快照密码 \*`

2. 输入密码。

3. 确认密码。

### <span id="page-3-2"></span>正在停止守护进程

如果更改 SnapDrive for UNIX 配置文件, 则必须停止并重新启动守护进程。您可以非强制 或强制停止守护进程。

不强制停止守护进程

如果 SnapDrive for UNIX 配置文件发生更改, 则必须停止守护进程, 配置文件更改才能生 效。停止并重新启动守护进程后,配置文件中的更改将生效。如果不强制停止守护进程, 则所有排队的命令都可以完成执行。收到停止请求后,不会执行任何新命令。

您必须以 root 用户身份登录。

1. 输入以下命令以非强制停止守护进程:

` \* 快照停止 \*`

强制停止守护进程

如果您不想等待所有命令完成执行,则可以强制停止守护进程。收到强制停止守护进程的 请求后, SnapDrive for UNIX 守护进程将取消正在执行或正在排队的所有命令。强制停止 守护进程时,系统的状态可能未定义。不建议使用此方法。

您必须以 root 用户身份登录。

步骤

1. 强制停止守护进程:

` \* snapdrived -force stop\*`

### <span id="page-4-0"></span>正在重新启动守护进程

您必须在停止守护进程后重新启动它,以便对配置文件或其他模块所做的更改生效。只有 在完成正在执行且处于队列中的所有命令后, SnapDrive for UNIX 守护进程才会重新启 动。收到重新启动请求后,不会执行任何新命令。

• 确保以 root 用户身份登录。

• 确保同一主机上未并行运行任何其他会话。在这种情况下, snapdrived restart 命令将挂起系统。

步骤

1. 输入以下命令重新启动守护进程:

` \* 快照重新启动 \*`

### <span id="page-4-1"></span>强制守护进程重新启动

您可以强制此守护进程重新启动。强制重新启动守护进程将停止执行所有正在运行的命 令。

确保以 root 用户身份登录。

步骤

1. 输入以下命令强制重新启动守护进程:

` \* snapdrived -force restart\*`

收到强制重新启动请求后,守护进程将停止所有正在执行和正在排队的命令。只有在取消执行所有正在运行 的命令后,守护进程才会重新启动。

## <span id="page-5-0"></span>使用 **HTTPS** 安全守护进程通信

您可以使用 HTTPS 进行安全的 Web 服务和守护进程通信。通过在 snapdrive.conf 文 件中设置一些配置变量,并生成和安装自签名证书或 CA 签名证书,可以启用安全通信。

您必须在 snapdrive.conf 文件中指定的路径处提供自签名或 CA 签名证书。要使用 HTTPS 进行通信,必须 在 snapdrive.conf 文件中设置以下参数:

- use-https-to-sdU-daemon=on
- contact-https-port-sdU-daemon = 4095
- sdu-daemon-certificate-path=/opt/NetApp/SnapDrive/SnapDrive.pem

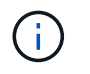

SnapDrive 5.0 for UNIX 及更高版本支持 HTTPS 用于守护进程通信。默认情况下,此选项设置为 off 。

## <span id="page-5-1"></span>生成自签名证书

SnapDrive for UNIX 守护进程服务要求您生成用于身份验证的自签名证书。与命令行界面 通信时需要进行此身份验证。

### 步骤

1. 生成 RSA 密钥:

` \* \$ openssl genrsa 1024 > host.key \$ chmod 400 host.key\*``

```
# openssl genrsa 1024 > host.key Generating
RSA private key, 1024 bit long modulus
...............................++++++ ...++++++ e is 65537(0x10001)
# chmod 400 host.key
```
2. 创建证书:

` \* \$ openssl req -new -x509 -nodes -SHA1 -days 365 -key host.key > host.cert\*`

使用 ` -new` , ` -x509` 和 ` -nodes` 选项创建未加密证书。` - 天` 选项指定证书保持有效的天数。

3. 当系统要求您填写证书的 x509 数据时,请输入您的本地数据:

# openssl req -new -x509 -nodes -sha1 -days 365 -key host.key > host.cert You are about to be asked to enter information that will be incorporated into your certificate request. What you are about to enter is what is called a Distinguished Name or a DN. There are quite a few fields but you can leave some blank For some fields there will be a default value, If you enter '.', the field will be left blank. Country Name (2 letter code) [AU]:US State or Province Name (full name) [Some-State]:California Locality Name (eg, city) []:Sunnyvale Organization Name (eg, company) [Internet Widgits Pty Ltd]:abc.com Organizational Unit Name (eg, section) []: Common Name (eg, YOUR name) []:localhost Email Address []:postmaster@example.org

Common Name 值必须为 *localhost* 。

4. 提取元数据(可选)。

\$ openssl x509 -noout -fingerprint -text < host.cert > host.info

您可以保存证书元数据以供日后快速参考。

5. 将密钥和证书数据结合使用。

SnapDrive for UNIX 要求密钥和证书数据位于同一文件中。组合文件必须作为密钥文件进行保护。

- ` \* \$ cat host.cert host.key > host.pem \\*`
- ` \* 和 rm host.key\*`
- ` \* \$ chmod 400 host.pem\*`

```
# cat host.cert host.key > /opt/NetApp/snapdrive.pem
```
- # rm host.key rm: remove regular file `host.key'? y
- # chmod 400 /opt/NetApp/snapdrive.pem

6. 将守护进程证书的完整路径添加到 snapdrive.conf 文件的 ` *sdU-daemon-certificate-path*` 变量。

### <span id="page-6-0"></span>生成 **CA** 签名的证书

SnapDrive for UNIX 守护进程服务要求您生成 CA 签名的证书,才能成功进行守护进程通

信。您必须在 snapdrive.conf 文件中指定的路径处提供 CA 签名证书。

- 您必须以 root 用户身份登录。
- 您必须已在 snapdrive.conf 文件中设置以下参数,才能使用 HTTPS 进行通信:
	- use-https-to-sdU-daemon=on
	- contact-https-port-sdU-daemon = 4095
	- sdU-daemon-certificate-path=` /opt/NetApp/SnapDrive/SnapDrive.pem`

#### 步骤

1. 以 pem 格式生成新的未加密 RSA 私钥:

` \* \$ openssl genrsa -out privkey.pem 1024\*`

```
Generating RSA private key, 1024 bit long modulus
  ....................++++++ ....................................++++++
e is 65537 (0x10001)
```
- 2. 配置 ` /etc/ssl/openssl.cnf` 以创建 CA 私钥和证书 vi ` /etc/ssl/openssl.cnf` 。
- 3. 使用 RSA 私钥创建未签名的证书:
	- ` \* \$ openssl req -new -x509 -key privkey.pem -out cert.pem\*`

```
You are about to be asked to enter information that will be
incorporated into your certificate request.
What you are about to enter is what is called a Distinguished Name or
a DN.
There are quite a few fields but you can leave some blank For some
fields there will be a default value, If you enter '.', the field
will be left blank.
-----
Country Name (2 letter code) [XX]:NY
State or Province Name (full name) []:Nebraska Locality Name (eg,
city) [Default City]:Omaha Organization Name (eg, company) [Default
Company Ltd]:abc.com Organizational Unit Name (eg, section) []:
Common Name (eg, your name or your server's hostname) []:localhost
Email Address []:abc@example.org
```
### 4. 使用私钥和证书创建 CSR :

` \* cat cert.pem privkey.pem | openssl x509 -x509 tor均衡 器 -signkey privkey.pem -out certreq.csd\*`

Getting request Private Key Generating certificate request

- 5. 使用刚刚创建的 CSR 使用 CA 专用密钥对证书进行签名:
	- ` \* \$ openssl ca -in certreq.csr -out newcert.pem\*`

```
Using configuration from /etc/pki/tls/openssl.cnf Check that the
request matches the signature Signature ok Certificate Details:
          Serial Number: 4096 (0x1000)
          Validity
             Not Before: May 17 06:02:51 2015 GMT
              Not After : May 16 06:02:51 2016 GMT
              Subject:
            countryName = NY
            stateOrProvinceName = Nebraska
              organizationName = abc.com
            commonName = localhost
            emailAddress = abc@example.org
              X509v3 extensions:
              X509v3 Basic Constraints:
                  CA:FALSE
              X509v3 Key Usage:
                  Digital Signature, Non Repudiation, Key Encipherment
              Netscape Comment:
                  OpenSSL Generated Certificate
              X509v3 Subject Key Identifier:
FB:B0:F6:A0:9B:F2:C2:BC:50:BF:45:B2:9D:DB:AA:3B:C5:07:5B:7F
              X509v3 Authority Key Identifier:
 keyid:FB:B0:F6:A0:9B:F2:C2:BC:50:BF:45:B2:9D:DB:AA:3B:C5:07:5B:7F
 Certificate is to be certified until May 16 06:02:51 2016 GMT (365
  days) Sign the certificate? [y/n]:y
  1 out of 1 certificate requests certified, commit? [y/n]y Write out
  database with 1 new entries Data Base Updated
```
6. 安装 SSL 服务器要使用的签名证书和专用密钥。

The newcert.pem is the certificate signed by your local CA that you can then use in an ssl server: ( openssl x509 -in newcert.pem; cat privkey.pem ) > server.pem ln -s server.pem `openssl x509 -hash -noout -in server.pem`.0 # dot-zero ( server.pem refers to location of https server certificate)

#### 版权信息

版权所有 © 2023 NetApp, Inc.。保留所有权利。中国印刷。未经版权所有者事先书面许可,本文档中受版权保 护的任何部分不得以任何形式或通过任何手段(图片、电子或机械方式,包括影印、录音、录像或存储在电子检 索系统中)进行复制。

从受版权保护的 NetApp 资料派生的软件受以下许可和免责声明的约束:

本软件由 NetApp 按"原样"提供,不含任何明示或暗示担保,包括但不限于适销性以及针对特定用途的适用性的 隐含担保,特此声明不承担任何责任。在任何情况下,对于因使用本软件而以任何方式造成的任何直接性、间接 性、偶然性、特殊性、惩罚性或后果性损失(包括但不限于购买替代商品或服务;使用、数据或利润方面的损失 ;或者业务中断),无论原因如何以及基于何种责任理论,无论出于合同、严格责任或侵权行为(包括疏忽或其 他行为),NetApp 均不承担责任,即使已被告知存在上述损失的可能性。

NetApp 保留在不另行通知的情况下随时对本文档所述的任何产品进行更改的权利。除非 NetApp 以书面形式明 确同意,否则 NetApp 不承担因使用本文档所述产品而产生的任何责任或义务。使用或购买本产品不表示获得 NetApp 的任何专利权、商标权或任何其他知识产权许可。

本手册中描述的产品可能受一项或多项美国专利、外国专利或正在申请的专利的保护。

有限权利说明:政府使用、复制或公开本文档受 DFARS 252.227-7013 (2014 年 2 月)和 FAR 52.227-19 (2007 年 12 月)中"技术数据权利 — 非商用"条款第 (b)(3) 条规定的限制条件的约束。

本文档中所含数据与商业产品和/或商业服务(定义见 FAR 2.101)相关,属于 NetApp, Inc. 的专有信息。根据 本协议提供的所有 NetApp 技术数据和计算机软件具有商业性质,并完全由私人出资开发。 美国政府对这些数 据的使用权具有非排他性、全球性、受限且不可撤销的许可,该许可既不可转让,也不可再许可,但仅限在与交 付数据所依据的美国政府合同有关且受合同支持的情况下使用。除本文档规定的情形外,未经 NetApp, Inc. 事先 书面批准,不得使用、披露、复制、修改、操作或显示这些数据。美国政府对国防部的授权仅限于 DFARS 的第 252.227-7015(b)(2014 年 2 月)条款中明确的权利。

商标信息

NetApp、NetApp 标识和 <http://www.netapp.com/TM> 上所列的商标是 NetApp, Inc. 的商标。其他公司和产品名 称可能是其各自所有者的商标。